# Руководство по эксплуатации

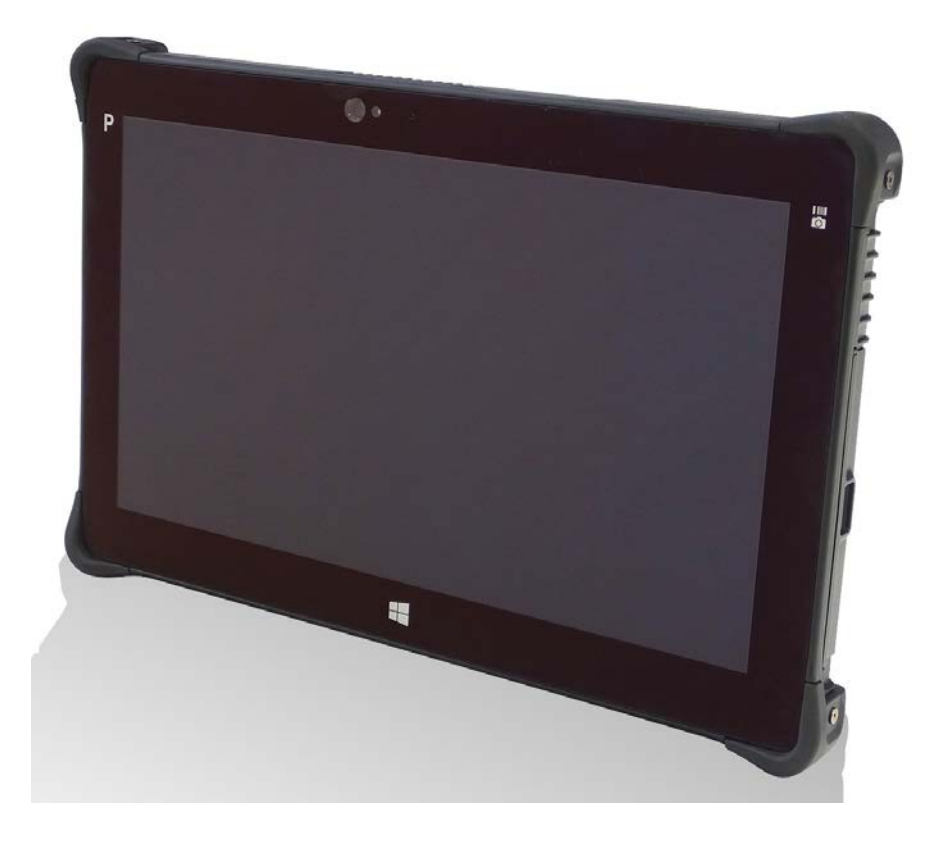

# **Модель: T861 / T81R**

#### Сертификат ICO 9001:2015

#### Примечание:

Изменение или модификация, не утвержденные в явном виде стороной, ответственной за обеспечение ЭМС, могут воспрепятствовать работе пользователя с этим оборудованием. Для того чтобы достичь соответствия установленным предельным значениям, необходимо использовать экранированные интерфейсные кабели и не экранированный сетевой шнур. Планшет не содержит встроенного источника питания.

Этот документ содержит сведения, являющиеся собственностью владельца. Все права защищены. Никакая часть настоящего руководства не может воспроизводиться механическими элементами или иными средствами в любой форме без предварительного письменного разрешения производителя.

CyberBook - является зарегистрированным продуктом компании ООО «НПК ДЕСТЕН». Название других продуктов или компаний указанных в данном руководстве, могут быть товарными знаками или товарными именами соответствующих владельцев.

#### Ограничение ответственности

Хотя для обеспечения точности и правильности настоящего руководства были предприняты все разумные меры, ни производитель, ни продавец не несут ответственности за ошибки и неточности, которые могут встретиться в этом руководстве, или за результаты использования, содержащие в нем информации.

Компания ООО «НПК ДЕСТЕН» оставляет за собой право пересматривать или изменять содержание данного руководства в любое время без предварительного уведомления.

©Владельцем товарного знака Microsoft® и логотипа Windows 10, зарегистрированного на территории США и/или других стран, и владельцем авторских прав на их дизайн является корпорация Microsoft®. Intel®, логотип Intel®, Intel® Inside, Intel® Core™ i3, Intel® Core™ i5, Intel® Core™ i7, Intel® Centrino, Celeron, Atom, Intel® Xeon, Intel® SpeedStep, Intel® Itanium®, Pentium®, Xeon® являются товарными знаками или зарегистрированными товарными знаками Intel® Corporation или ее подразделений в США и других странах.

Другие упомянутые в данном руководстве программные продукты и изделия могут быть зарегистрированными товарными знаками их владельцев.

Москва, Строительный проезд, 10. Телефон +7 (495) 970-00-07 ООО «НПК ДЕСТЕН» Все права защищены.

#### СОДЕРЖАНИЕ

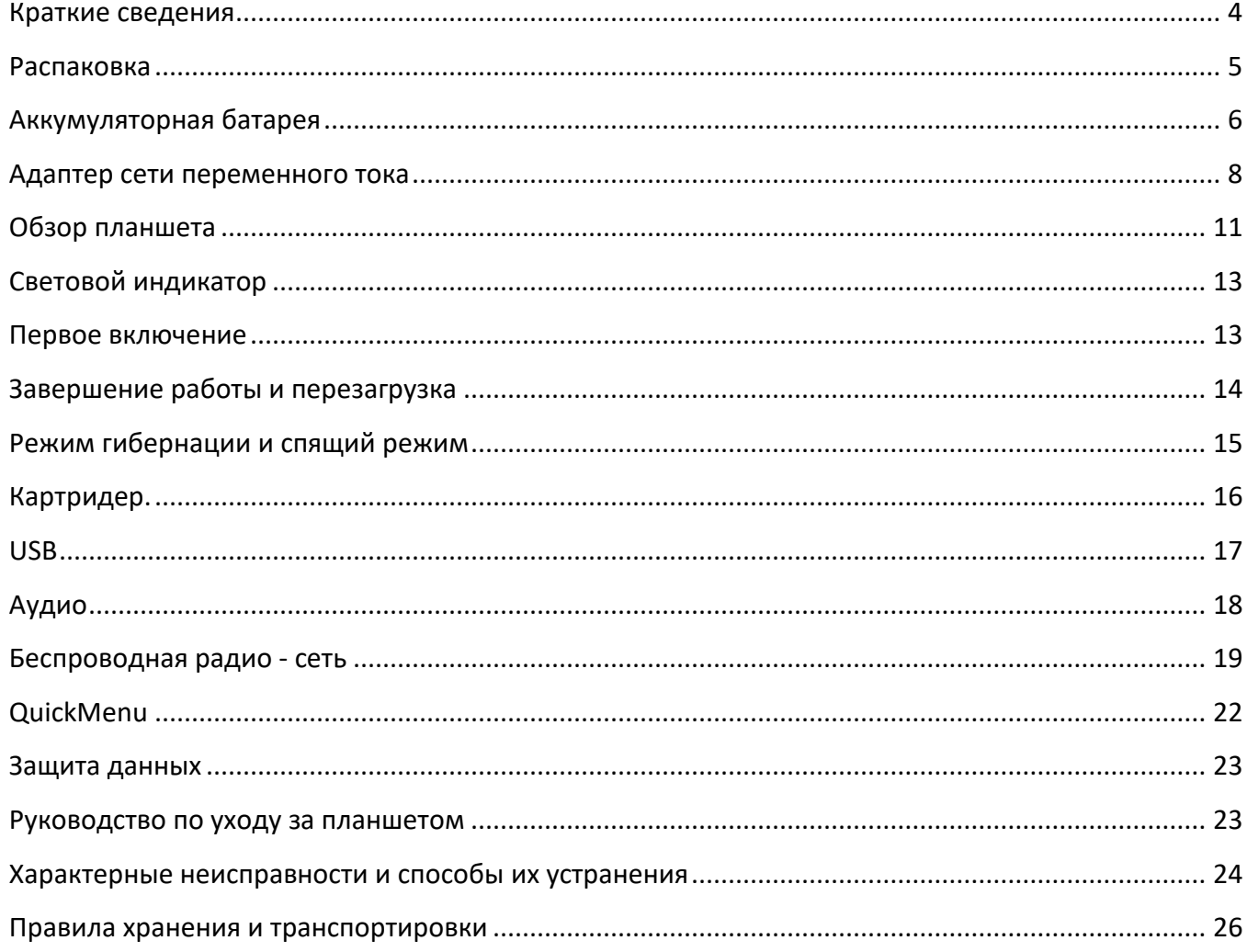

### **Краткие сведения о планшете CyberBook**

Уважаемый покупатель! Благодарим Вас за приобретение нового планшета *CyberBook*.

*CyberBook* - это Планшеты для производственных предприятий, научных лабораторий, вычислительных центров, и др. При проектировании планшетов *CyberBook,* используется новейшие достижения в области информационных технологий. Современный Эргономичный дизайн и сложная архитектура планшета *CyberBook,* делают их мощными, производительными и удобными в использовании.

Настоящее руководство распространяется на модели *CyberBook T861*

Предусмотрев модернизацию планшетов *CyberBook*, Вы постоянно находитесь на вершине компьютерных технологий.

Приобретая нашу продукцию, Вы получаете возможность пользоваться широким спектром профессиональных услуг:

- бесплатные технические консультации:
- модернизация
- быстрое, удобное и качественное обслуживание в постоянно расширяющейся сети сервисных центров на территории России:

Настоящий документ содержит описание, технические характеристики и правила эксплуатации планшета CyberBook (далее – «изделие»). Необходимо внимательно изучить его перед эксплуатацией.

# **И ПРИМЕЧАНИЕ**

*Так как конкретные модели планшетов могут иметь различные конфигурации, некоторые из компонентов упомянутых в этом руководстве, могут отсутствовать в Вашем планшете или несколько отличатся от описанных, а приемы работы с планшетом – иметь свои особенности*.

### **Распаковка**

Планшет поставляется в прочной, оригинальной упаковке. При совершении покупки аккуратно распакуйте и тщательно проверьте комплектацию.

В стандартный комплект поставки планшета входит

- планшетный компьютер
- адаптер электропитания 220В (зарядное устройство)
- аккумуляторная батарея
- стилус (электронное перо)
- краткое руководство по эксплуатации
- гарантийный талон / технический паспорт

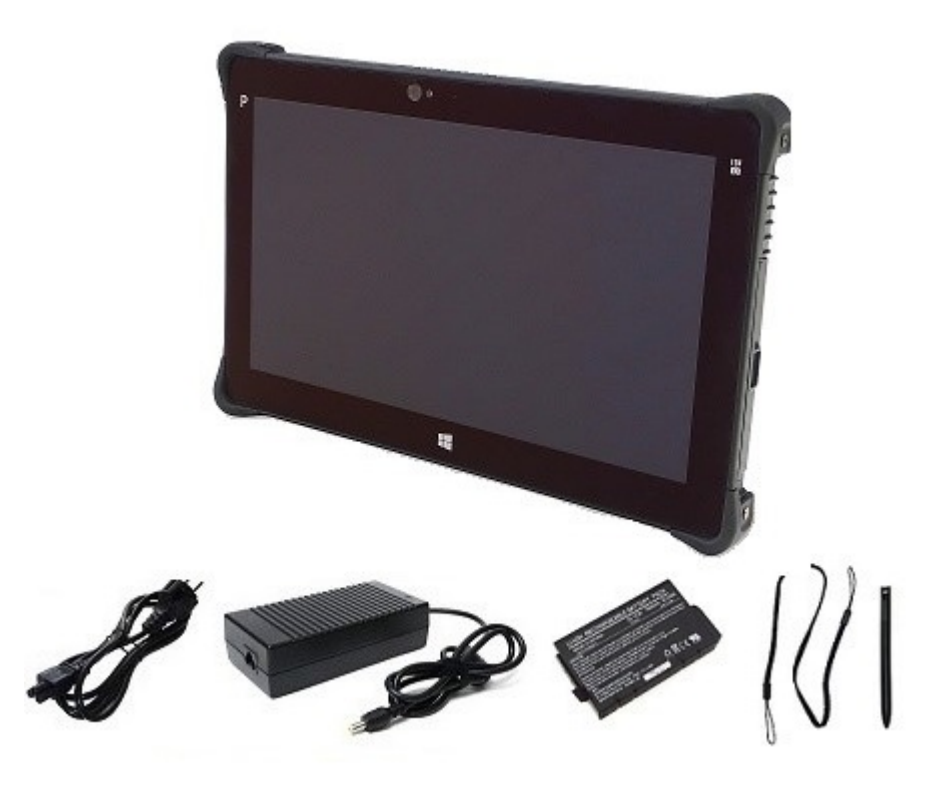

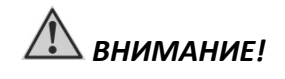

*Если что-либо отсутствует или повреждено, немедленно обратитесь к продавцу!*

# **Установка аккумуляторной батареи**

 Установите аккумуляторную батарею в разъем

 Нажмите и двигайте замок чтобы заблокировать аккумуляторную батарею.

# **Извлечение аккумуляторной батареи**

- Нажмите и двигайте замок чтобы разблокировать аккумуляторную батарею.
- Извлекайте аккумуляторную батарею

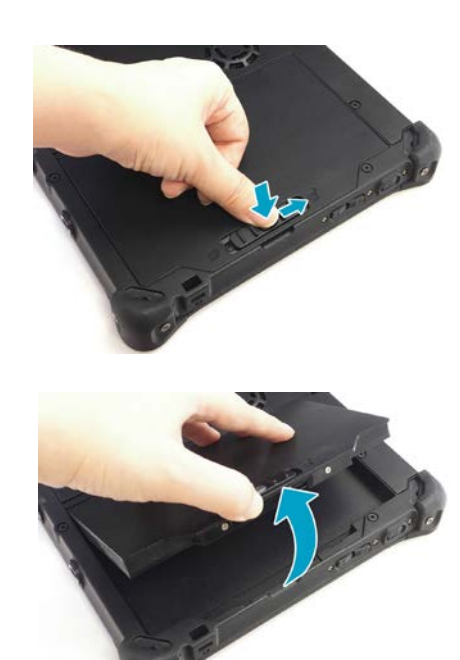

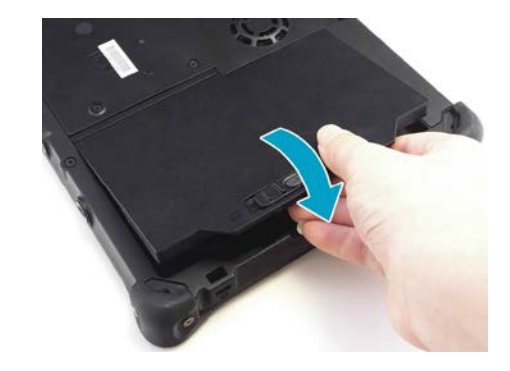

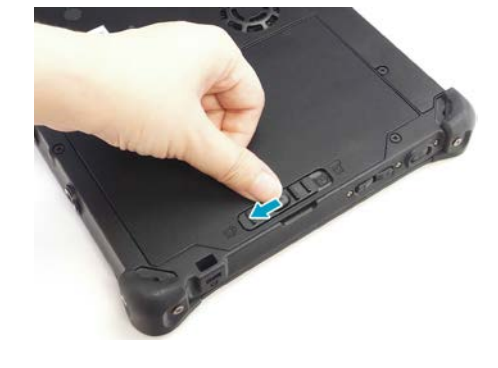

# *ВНИМАНИЕ!*

*Отключите планшет от внешнего источника питания перед (установкой / извлечением) аккумуляторной батареи.*

# **И ПРИМЕЧАНИЕ**

*Используйте исключительно аккумуляторную батарею, поставляемую в комплекте. Использование других батарей не рекомендуется!*

### **Аккумуляторная батарея**

Аккумуляторная батарея служит в качестве источника энергии для автономной работы изделия. При подключении адаптера питания происходит заряд аккумуляторной батареи. Время автономной работы полностью заряженной аккумуляторной батареи зависит от интенсивности использования изделия, температуры окружающей среды и прочих условий. При использовании периферийных устройств время работы от аккумуляторной батареи сокращается

### *Рекомендации по экономии электропитания аккумуляторной батареи*

Помимо предусмотренных функций экономии электропитания, Вы можете следовать указанным рекомендациям для продления времени работы от батареи, а так же службы батареи.

- *Не отключайте режим экономии электропитания.*
- *Понизьте уровень яркости дисплея до минимального приемлемого уровня.*
- *Если Вы работаете с приложениями, завершите работу с ними по окончанию работы.*
- *Выключайте планшет, если Вы его не используйте.*

#### *Уход за аккумуляторной батареей*

- $\triangleright$  Не производите заряд аккумуляторной батареи при температуре окружающей среды ниже 5°С или выше +50°С. Если планшет использовался или хранился вне указанного температурного диапазона, перед зарядом аккумуляторной батареи дайте планшету (нагреться/остыть) в течение периода времени ~30 минут на каждые 10°С разницы температур.
- Время заряда батареи до 90% составляет 4-5 часов при 20°С. Время заряда батареи увеличивается при температурах близких к разрешенным границам.
- При первом использовании аккумуляторной батареи с момента покупки планшета, произведите, полны заряд и полный разряд батареи - повторите подобную операцию в три цикла.
- При планируемом длительном периоде не использовании планшета (более 2 недель) зарядите

аккумуляторную батарею да 100% и выключите планшет.

- Перед началом длительного хранения зарядите аккумуляторную батарею до 100%.
- Не храните планшет более 2 месяцев без его полной перезарядки.

### **Адаптер сети переменного тока (адаптер питания)**

Адаптер питания, преобразует переменный ток (AC) с напряжением сети 110-220В в постоянный (DC) и является основным источником питания, а также служит для заряда аккумуляторной батареи.

#### *Подключение адаптера питания*

- Подключите электрический кабель адаптера сети переменного тока к разъёму питания на боковой панели планшета (А-А)
- Подключите шнур электропитания к адаптеру питания (Б-Б)
- Подключите шнур электропитания к электрической розетке (В-В)

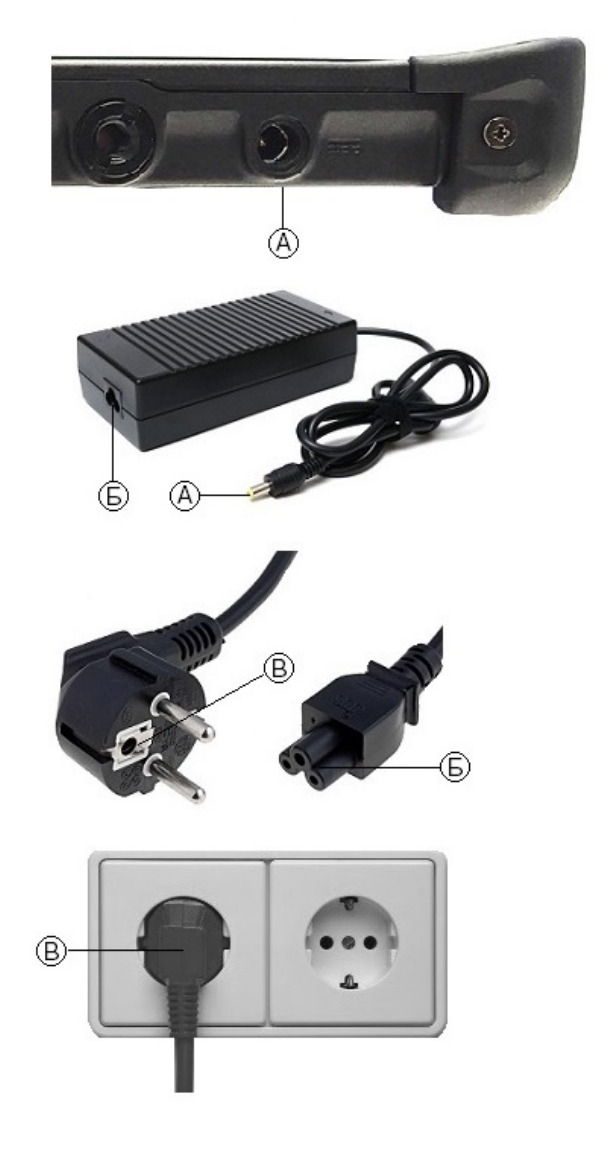

При отключении планшета от электросети, вначале необходимо отключить шнур питания от электрической розетки и лишь, затем отсоединить шнур от планшета.

При отключении от сети, всегда держитесь за вилку шнура. Никогда не тяните непосредственно за шнур питания.

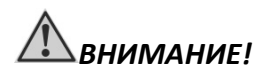

*Используйте исключительно поставляемый в комплекте адаптер питания. Использование других адаптеров питания может повредить изделие.*

*Адаптер питания предназначен непосредственно для данного изделия. Подключение адаптера к другим устройствам может привести к его повреждению. Шнур питания от сети переменного тока рассчитан на использования в стране приобретения устройства. Если вы планируете зарубежную поездку, проконсультируетесь у специалиста о возможности использования адаптера питания в электросетях других стран.*

### **Обзор планшета** *CyberBook*

Данный раздел руководства описывает внешние компоненты (порты, разъемы, кнопки управления) и содержит краткую информацию о них. Согласно обозначениям, можно определить назначение и функции портов и разъемов.

# *ПРИМЕЧАНИЕ*

*В зависимости от приобретённой модели, расположение портов, разъёмов, вентиляционных отверстий, может отличаться от приведенного в данном руководстве.*

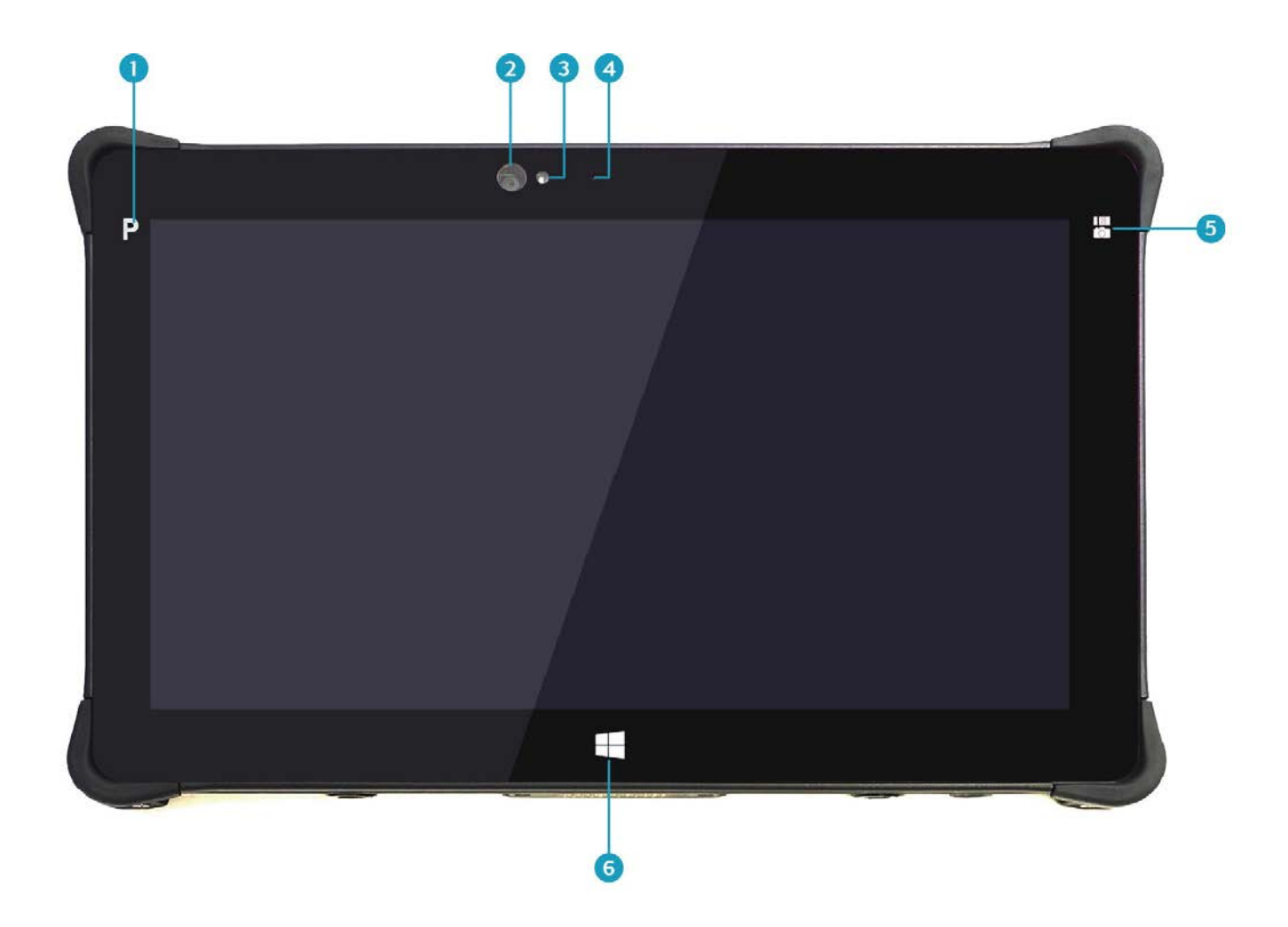

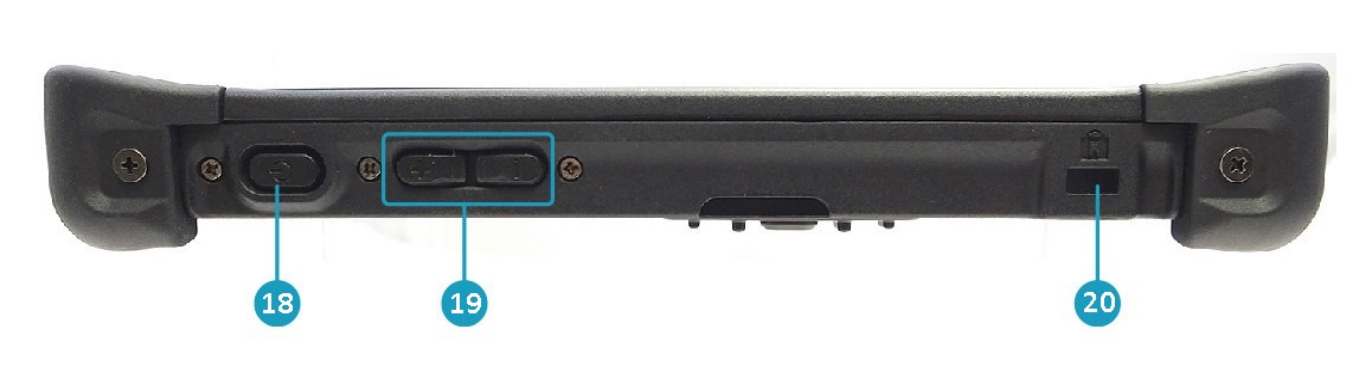

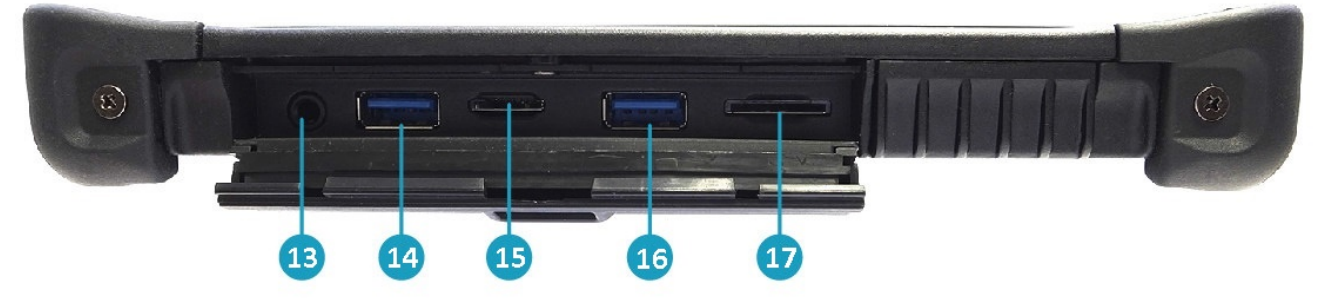

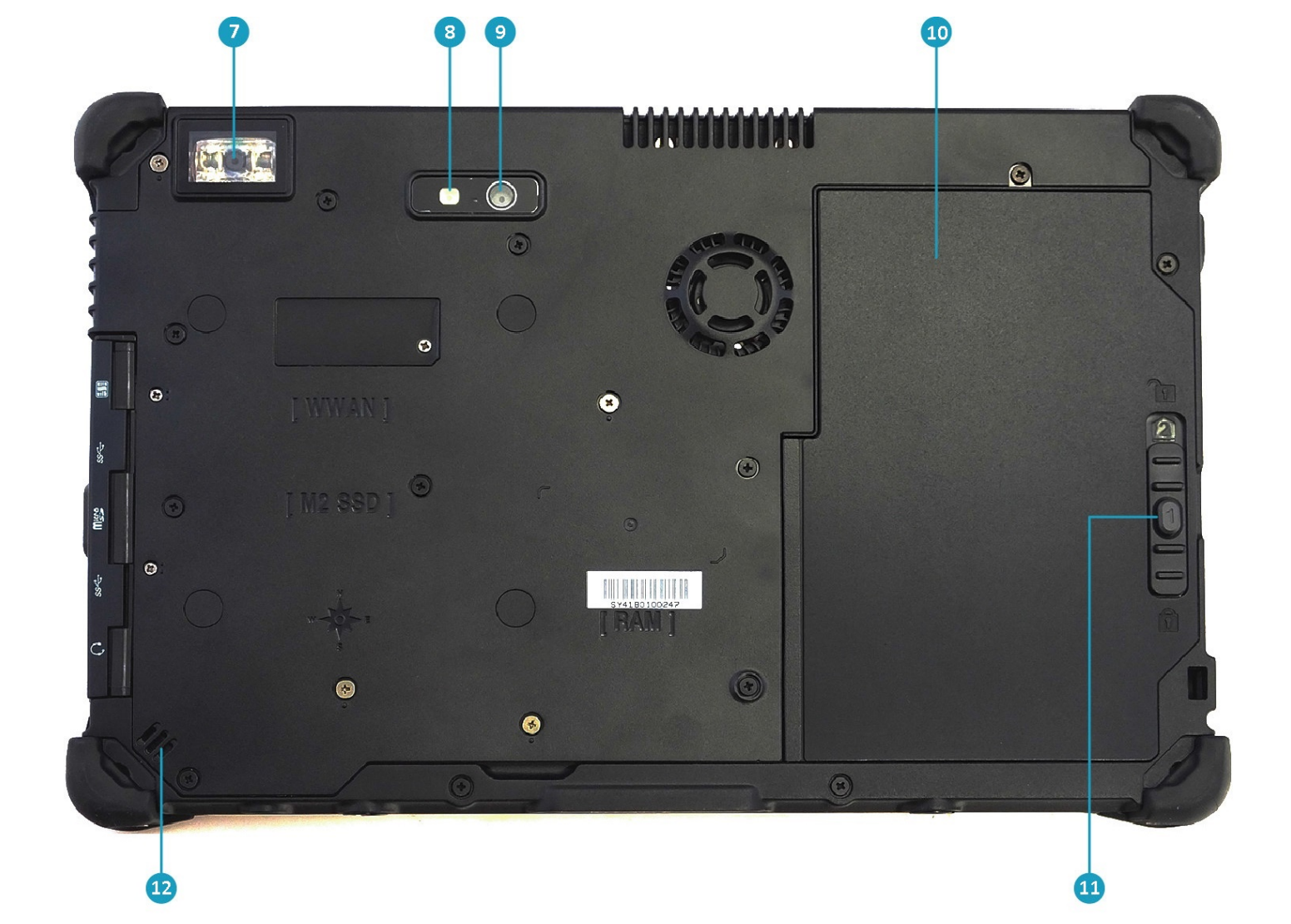

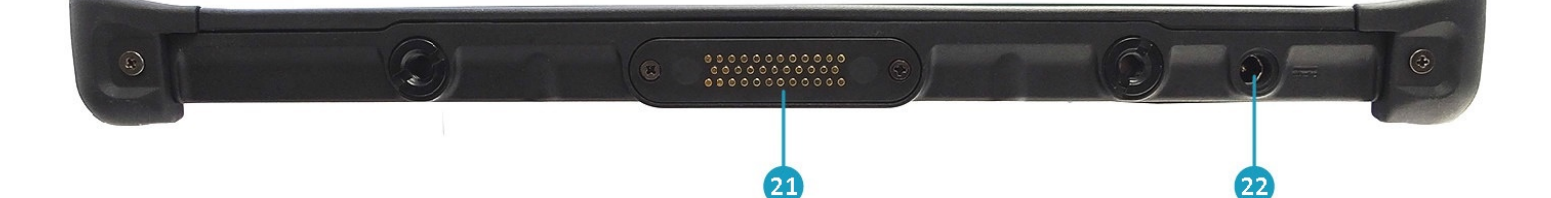

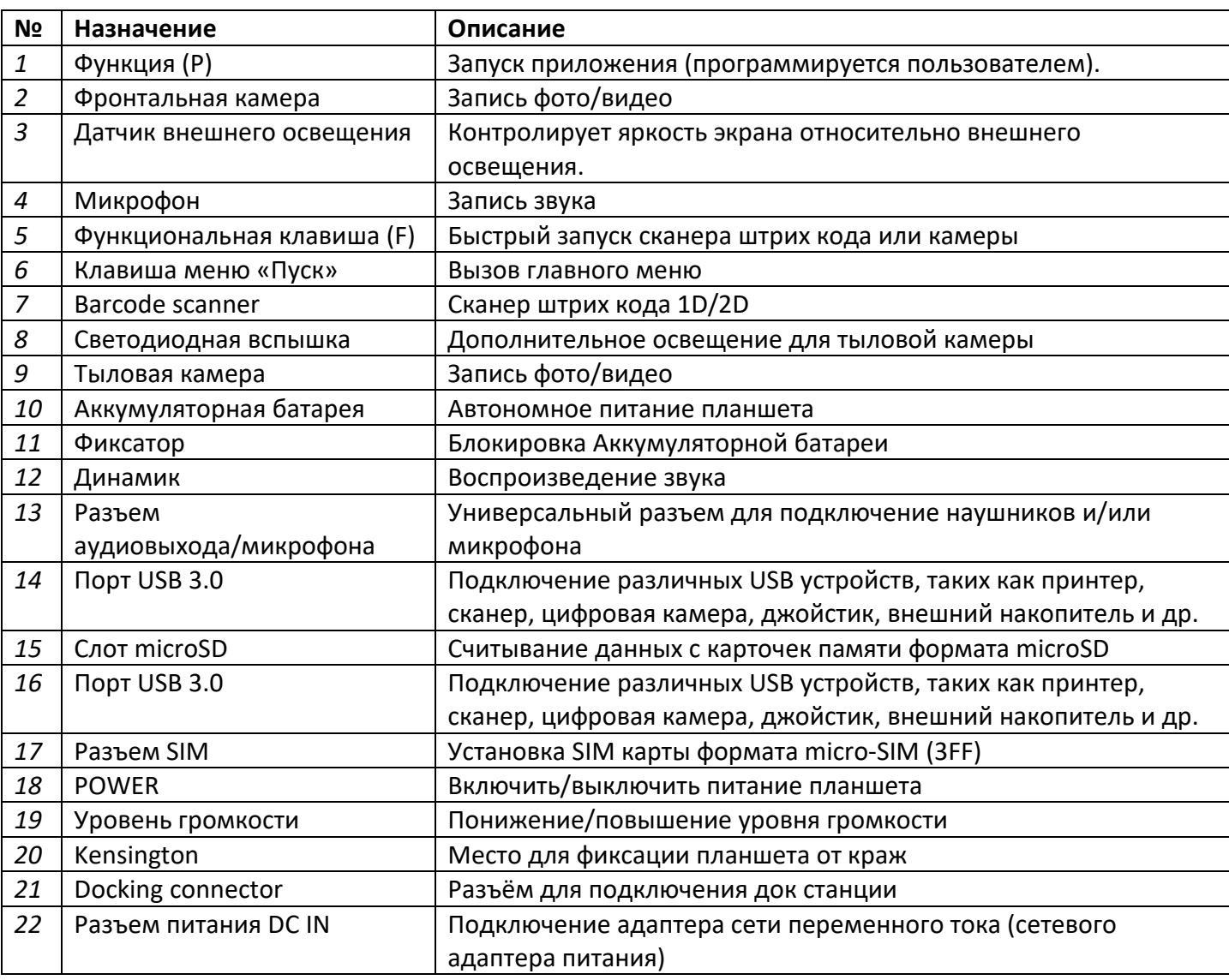

### **Световой индикатор**

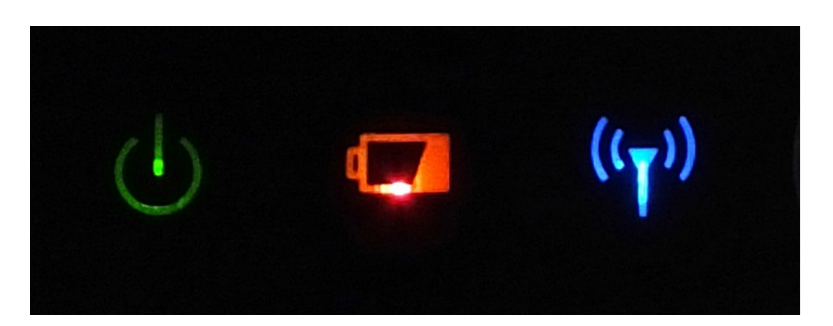

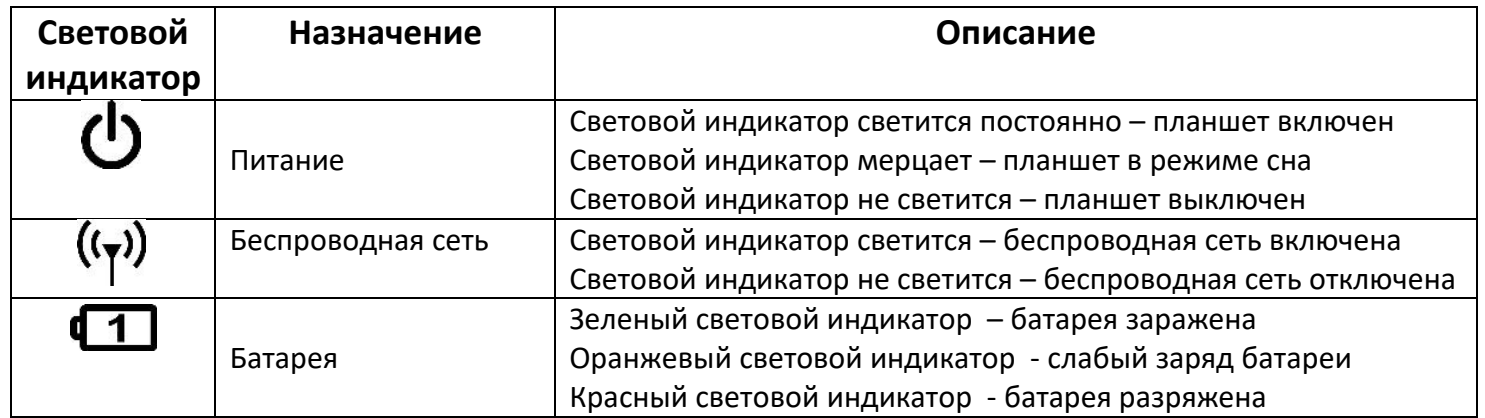

### **Первое включение**

- Убедитесь, что планшет подключен к внешнему источнику электропитания и установлена аккумуляторная батарея
- $\triangleright$  Нажмите кнопку Power

# **И ПРИМЕЧАНИЕ**

*При включении планшета, рекомендуется в первую очередь включить питание принтера, сканера и других периферийных устройств, затем включить питание планшета.*

*Повторное включение после завершения работы планшета, допускается не менее чем через 20 секунд.*

*При необходимости выключить планшет сразу после его включения, подождите 5 секунд с момента запуска. Попытка выключить планшет сразу после его запуска, может привести к повреждению операционной системы.*

При покупке планшета с предустановленной операционной системой Microsoft® Windows и первым запуском, появится сводная таблица на экране

- Ознакомление с лицензией
- Создать учетную запись (указать имя пользователя)
- Ввести ключ активации (по требованию)
- Указать часовой пояс

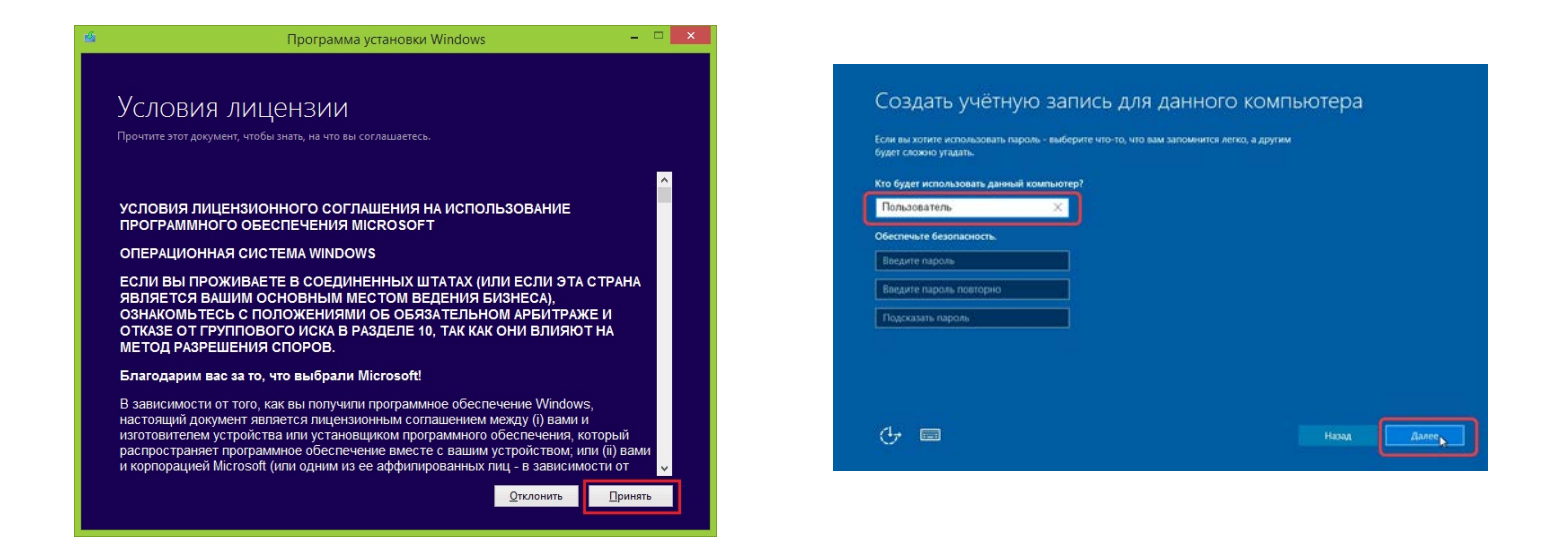

#### **Завершение работы и перезагрузка**

Для завершения работы или перезагрузки планшета, необходимо запустить меню «Пуск» => «Выключение» и выбрать необходимое действия.

- Режим гибернации
- Спящий режим
- Завершение работы
- Перезагрузка

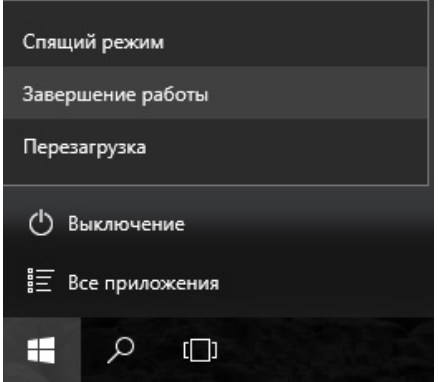

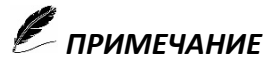

*Для завершения работы или перезагрузки системы, необходимо сохранить данные, и завершить работу приложений.*

### **Режим гибернации и спящий режим**

**Режим гибернации** – это режим пониженного потребления электроэнергии, разработанный в первую очередь для планшетов. При переходе в режим гибернации все открытые документы и программы сохраняются на жестком диске, затем планшет выключается. Из всех энергосберегающих режимов, используемых в операционной системе, для поддержания режима гибернации требуется наименьшее количество электроэнергии. Если в течение длительного промежутка времени не планируется использовать планшет и нет возможности подзарядить батарею, рекомендуется перевести планшет в режим гибернации.

**Спящий режим** - это режим пониженного потребления электроэнергии, который позволяет быстро возобновить работу в режиме обычного потребления энергии (обычно в течение нескольких секунд) по требованию пользователя. При переходе в спящий режим все открытые документы и параметры сохраняются в память, планшет переходит в режим сна.

В зависимости от настроек в операционной системы, Вы можете перевести планшет в данные режимы при помощи:

- Меню (Пуск)
- $\triangleright$  Краткое нажатие кнопки Power

Для возобновления работы необходимо нажать кнопку Power.

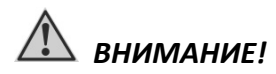

*Microsoft® Windows 10, служит основной платформой для всех программных приложений.*

### **Картридер**

В качестве внешней памяти для хранения данных, можно использовать флеш-карты формата microSD.

- Откройте защитную шторку
- Установите карту micro-SD

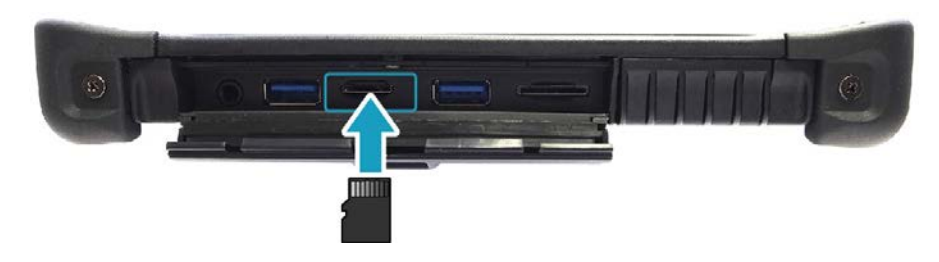

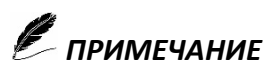

*Перед тем как извлечь флеш-карту из картридера – произведите безопасное извлечение.*

#### **Безопасное извлечение устройства:**

- Щелкните по значку «Безопасное извлечение устройства»
- Выберите необходимое устройство.
- Появится уведомление «устройство может быть извлечено».
- Извлекайте устройство.

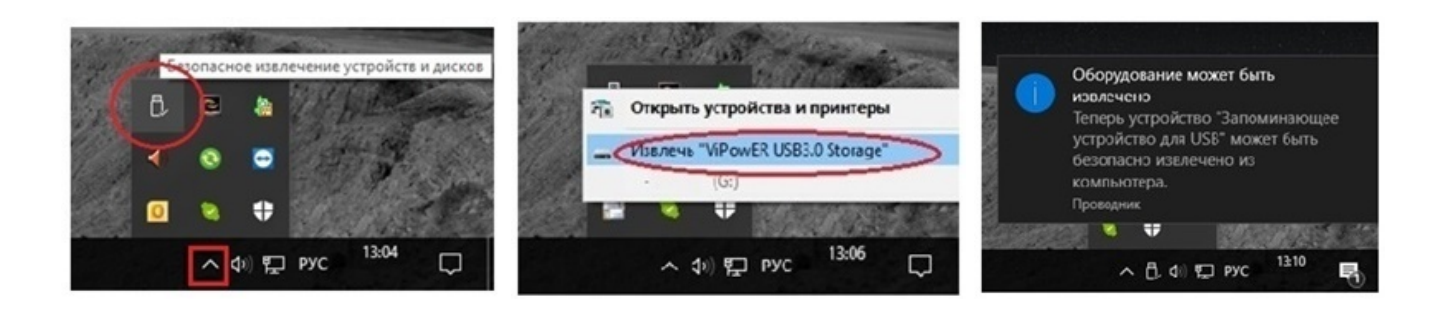

### *USB*

В планшете установлен порт USB, последовательный интерфейс передачи данных для периферийных устройств. Данный стандарт, поддерживает технологию «Plung-and-Play» которая позволяет устанавливать, извлекать USB устройства не выключая планшет.

Подключите устройство, дождитесь, пока планшет обнаружит данное устройство. В случаи если устройство не обнаружено, необходимо установить дополнительный драйвер, приложенный к комплекту устройства.

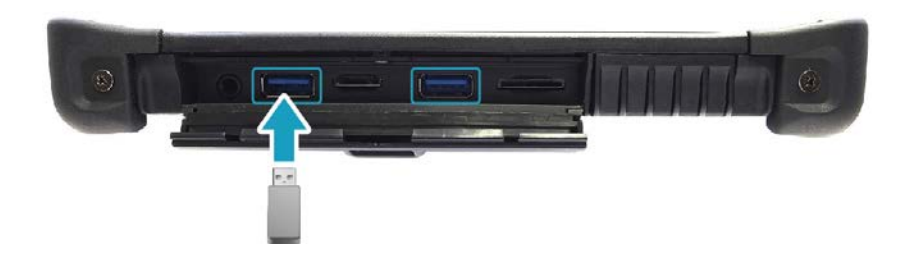

*Перед тем как извлечь устройство из USB порта - произведите безопасное извлечения устройства.*

#### **Безопасное извлечение устройства:**

- Щелкните по значку «Безопасное извлечение устройства»
- Выберите необходимое устройство.
- Появится уведомление «устройство может быть извлечено».
- Извлекайте устройство.

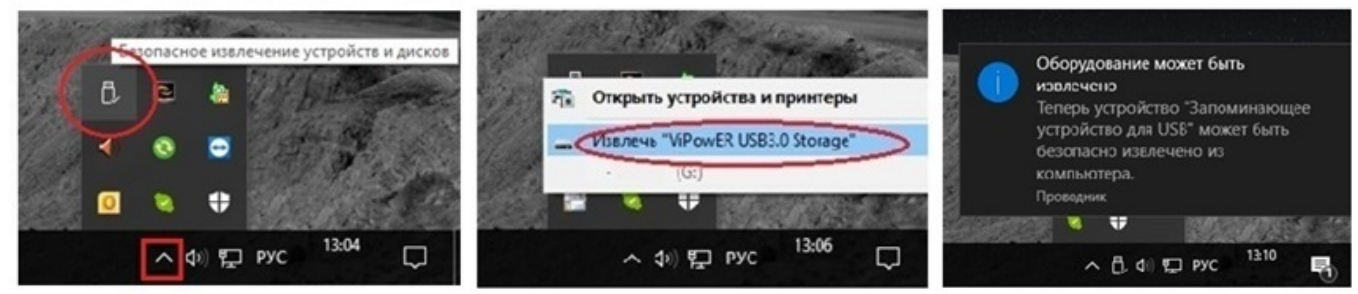

# **И ПРИМЕЧАНИЕ**

Перед тем как извлечь из USB порта кабель принтера, сканера или иного периферийного устройства, необходимо первым отключить от сети питания само устройство (принтер, сканер и др.) и только затем извлечь сам кабель из порта USB.

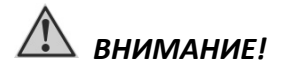

*Если не соблюдать правила использования подключения/извлечения различных типов устройств из USB порта, это может привести к выходу из строя USB порта или планшета*

### **Аудио**

Планшет обладает следующими возможностями:

- Цифровой и аналоговый формат аудио, необходимый для записи и воспроизведения звука.
- Разъёмы для подключения внешних устройств.
- Встроенный микрофон
- Встроенные динамики

Способы воспроизведения и записи звука изменяются в зависимости от типа используемой операционной системы. См. документацию Вашей операционной системы или справочную информацию.

Для более качественного звука, Вы можете использовать разъёмы микрофона и аудио выхода для подключения внешних аудио устройства.

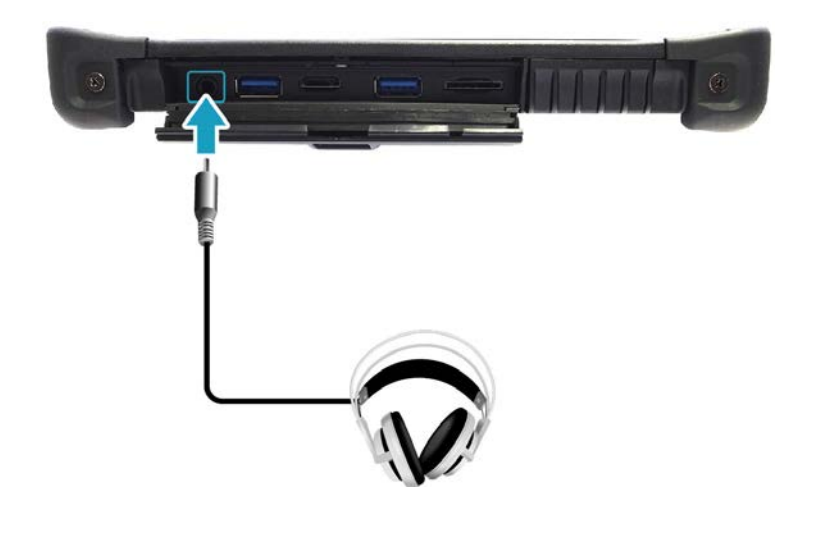

# **И ПРИМЕЧАНИЕ**

*Если Вы приобрели планшет без операционной системы, необходимо предварительно установить аудио драйвер.*

*Если Вы отмечаете наличие посторонних шумов при записи звука, попробуйте уменьшить уровень громкости записи микрофона.*

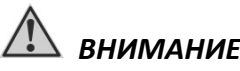

 *ВНИМАНИЕ!*

*При использовании внешних динамик или микрофона, Вы не можете использовать встроенные динамики или микрофон.*

### **Локальная и беспроводная радио - сеть**

Планшет поддерживает до четырех интегрированных беспроводных радио - сетей.

- Беспроводная локальная сеть (WLAN)
- Беспроводная мобильная сеть (WWAN) (**опция**)
- Глобальная навигационная система (GPS) (**опция**)
- $\triangleright$  Беспроводная система (Bluetooth)

#### *Локальная сеть (LAN)*

Модуль (LAN) позволяет устанавливать соединение с локальной сетью (интернет). Модуль поддерживает скорость передачи данных 10/100/1000 Мб/. Чтобы подключить кабель локальной сети к модулю, необходимо подсоединить конец шнура к разъёму RJ45.

#### *Беспроводная локальная сеть WLAN*

Модуль позволяет осуществлять доступ к локальной сети (интернет) в беспроводном режиме.

*Подключение:*

**≻ Коснитесь значка (настройки), чтобы** открыть приложение **QuickMenu**

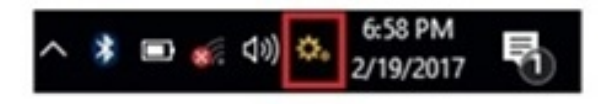

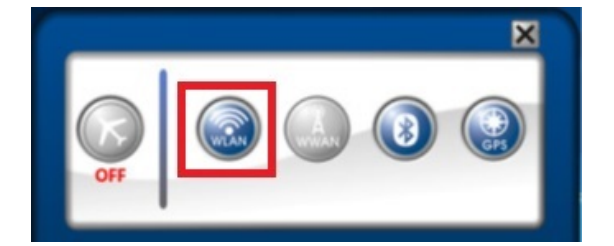

Активируйте пункт **WI-FI**

Выберет необходимую сеть из списка.

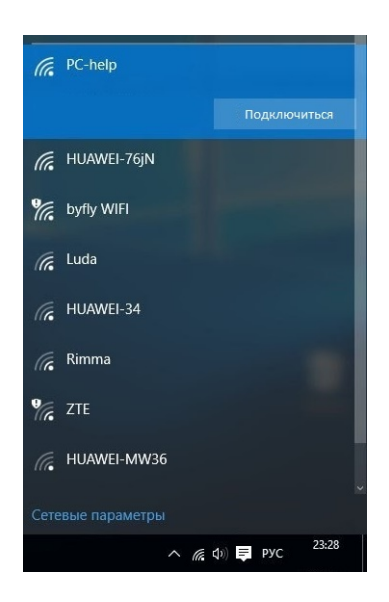

#### *Беспроводной модуль BLUETOOTH*

Модуль позволяет подключать в беспроводном режиме различные устройства Bluetooth такие как: Bluetooth: гарнитура, мышь, клавиатура и другие устройства Bluetooth.

#### *Подключение:*

- Коснитесь значка (настройки), чтобы открыть приложение **QuickMenu**
- Активируйте пункт **Bluetooth**

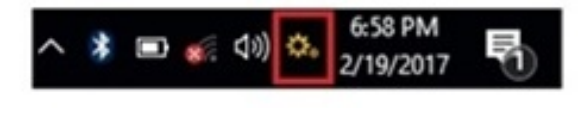

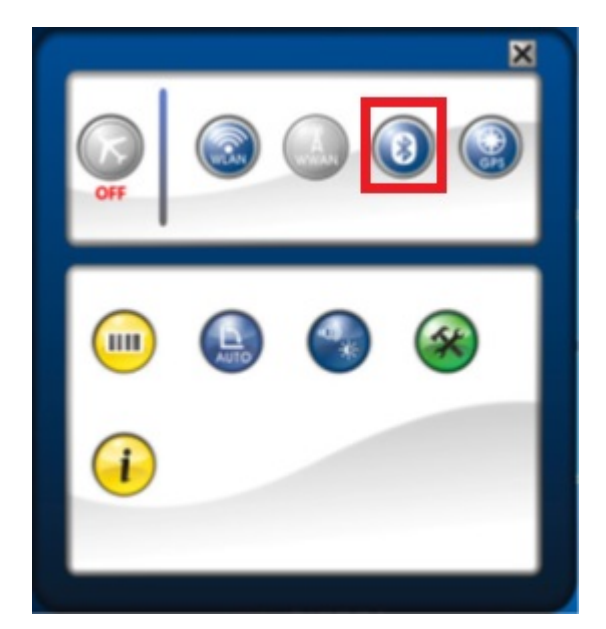

- Включите устройство, которое Вы хотите подключить к планшету
- Выберет необходимое устройство из списка.

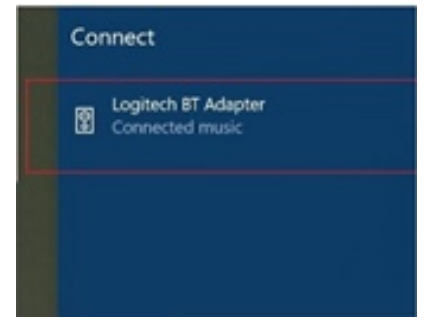

#### *Беспроводная мобильная сеть 3G/4G - (опция) Навигационная система GPS/ГЛОНАСС – (опция)*

В зависимости от модели, планшет может быть укомплектован 3G/4G модемом. Беспроводные модемы используется вместо обычного телефонного модема. Некоторые типы беспроводных модемов могут работать как телефонные шлюзы для передачи голосовых, видео и текстовых данных там, где не может быть использована традиционная фиксированная линия. Для подключения 3G/4G сети, необходимо установить SIM-карту в планшет и произвести активацию мобильных данных:

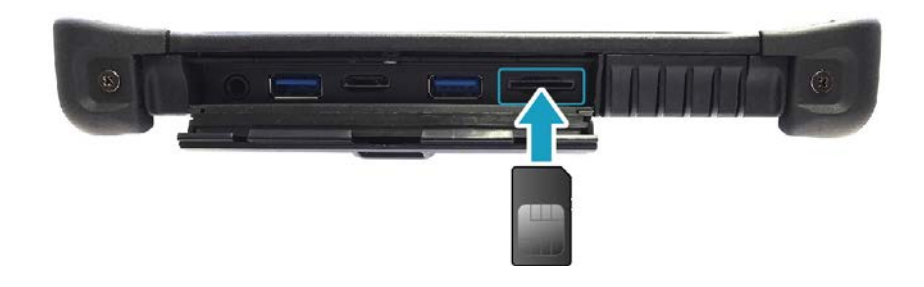

Коснитесь значка (настройки), чтобы открыть приложение **QuickMenu**

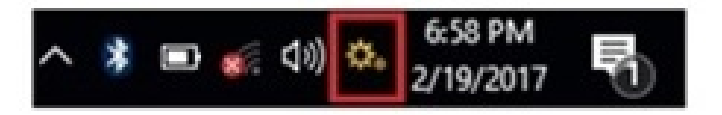

Активируйте пункт **WWAN и GPS**

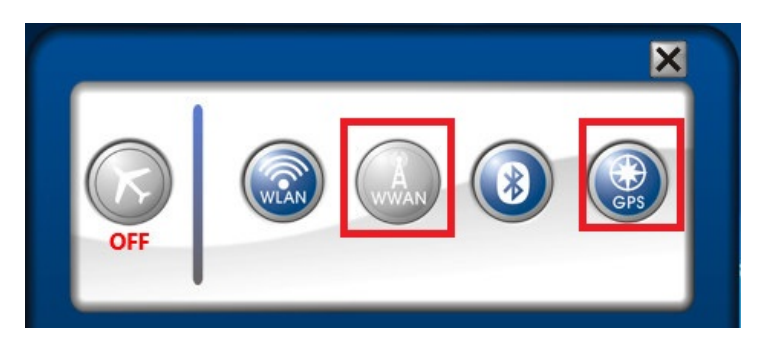

# *ВНИМАНИЕ!*

*Беспроводная мобильная сеть 3G/4G и навигационная система GPS/ГЛОНАСС является опциональным оборудование, перед установкой сим карты или запуском навигационной системы, убедитесь, что в планшете установлен модем 3G/4G/GPS/ГЛОНАСС.*

# *ПРИМЕЧАНИЕ*

*Если Вы приобрели планшет без операционной системы, необходимо предварительно установить драйвер и приложение* **QuickMenu.**

# **QuickMenu**

Приложение QuickMenu позволяет рассмотреть версию BIOS, EC, состояние батареи, включить или отключить радио - устройства.

Чтобы получить доступ QuickMenu, щелкните по стрелке панели задач, чтобы вывести на экран скрытые значки, затем щелкните по значку настройки.

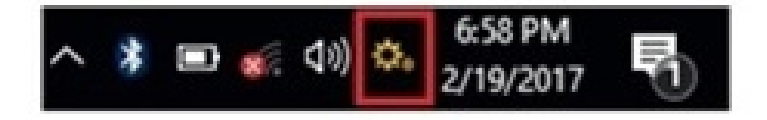

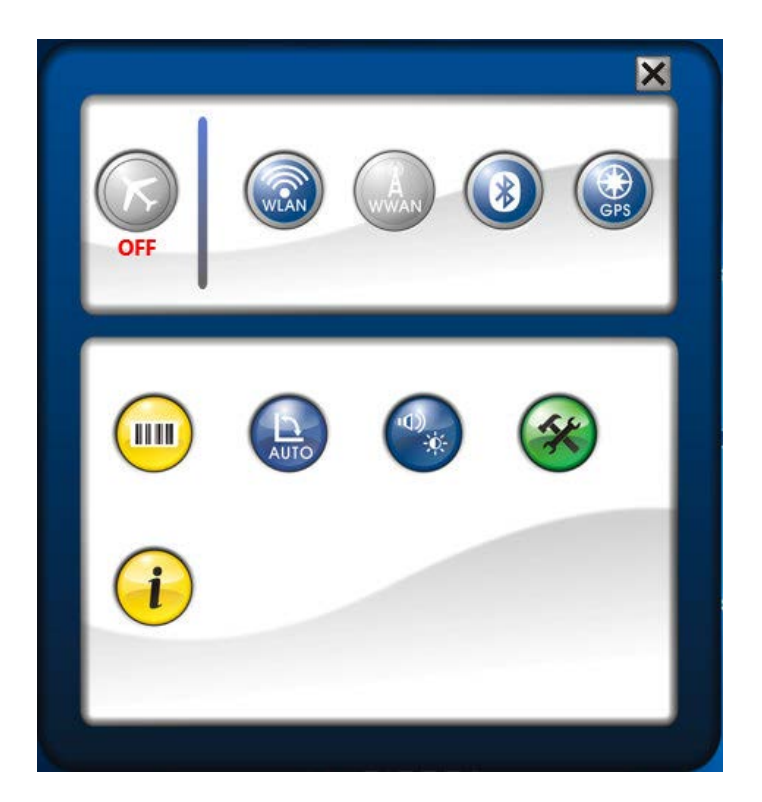

### **Защита данных**

Чтобы обеспечить сохранность данных, Вы можете защитить планшет паролем и/или сканером отпечатка пальца. Использование пароля и/или сканирования отпечатка пальца при запуске системы защищает Ваш планшет от несанкционированного использования. Если пароль установлен и/или записан отпечаток пальца, требование ввода пароля и/или сканирования отпечатка пальца будет появляется на экране каждый раз, когда планшет включается, пробуждается из «спящего» режима или режима «гибернации»

### **Руководство по уходу за планшетом**

#### **Общие рекомендации**

- Не устанавливайте планшет в местах, где он может, подвергнутся воздействию повышенной влажности, высоких температур, вибрации, прямого солнечного света и пыли превышающей норму.
- Не используйте планшет при температуре окружающей среды ниже -20°С или выше +60°С.
- Не храните планшет при температуре окружающей среды ниже -30°С или выше +70°С.
- Не располагайте электрические устройства (холодильник, микроволновая печь, большие

музыкальные динамики и т.д.), которые могут генерировать сильные электромагнитные поля.

- Старайтесь не перемещайте планшет из холода (ниже 0°С) в теплое помещение в рабочем состоянии с перепадом температуры в 10°С и более. Рекомендуется дать планшету нагреться в течении периода времени ~30 минут на каждые 10°С разницы температур.
- Не размещайте планшет на неустойчивой поверхности.
- $\triangleright$  Не размещайте тяжелые предметы на экране планшета, так как это может привести к повреждению. Экран дисплея является очень чувствительным к механическим воздействиям.
- Не используйте бумажные полотенца для очистки экрана, не прикасайтесь к дисплею ручкой, карандашом или металлическими предметами.

#### **Рекомендации по чистке планшета**

- Не проводите чистку планшета при включённом состоянии.
- Используйте мягкую влажную тканевую салфетку для чистки.
- Дисплей рекомендуется протирать сухой мягкой салфеткой, нежелательно использовать чистящие средство на основе спирта или растворителей.
- Производите профилактическую чистку планшета от посторонних предметов (пыли) один раз в год. *(Производится только специалистом в авторизованном сервисном центре).*

#### **Использование планшета в поездках**

- Перед началом путешествия, сделайте резервные копии важной информации с планшета на внешние носители информации. В качестве дополнительных мер предосторожности, возьмите с собой копии самых важных данных.
- Убедитесь, что батарея полностью заряжена.
- Убедитесь, что планшет выключен.
- Отключите сетевой адаптер питания и возьмите его с собой. Используйте его для подключения к источнику питания и для зарядки батареи.
- Перевозите планшет в ручной клади. Не сдавайте его в багаж.
- $\triangleright$  Если Вам необходимо оставить планшет в автомобиле, поместите его в багажник, чтобы избежать воздействия прямых солнечных лучей и кражи.
- При планировании зарубежной поездки, проконсультируйтесь у Вашего дилера (магазина) по использованию сетевого адаптера питания и совместимости электросети в стране назначения.

### **Характерные неисправности и способы их устранения**

Проблемы с планшетом могут быть небольшими, например отсоединение шнура питания, или серьезными - повреждение накопителя SSD. Материал, приведенный в этой главе, поможет Вам решить несложные проблемы. Если Вы испробуете все предложенные рекомендации, но проблема не устранится, запомните или запишите все произведенные действия и обратитесь за квалифицированной помощью службу поддержки.

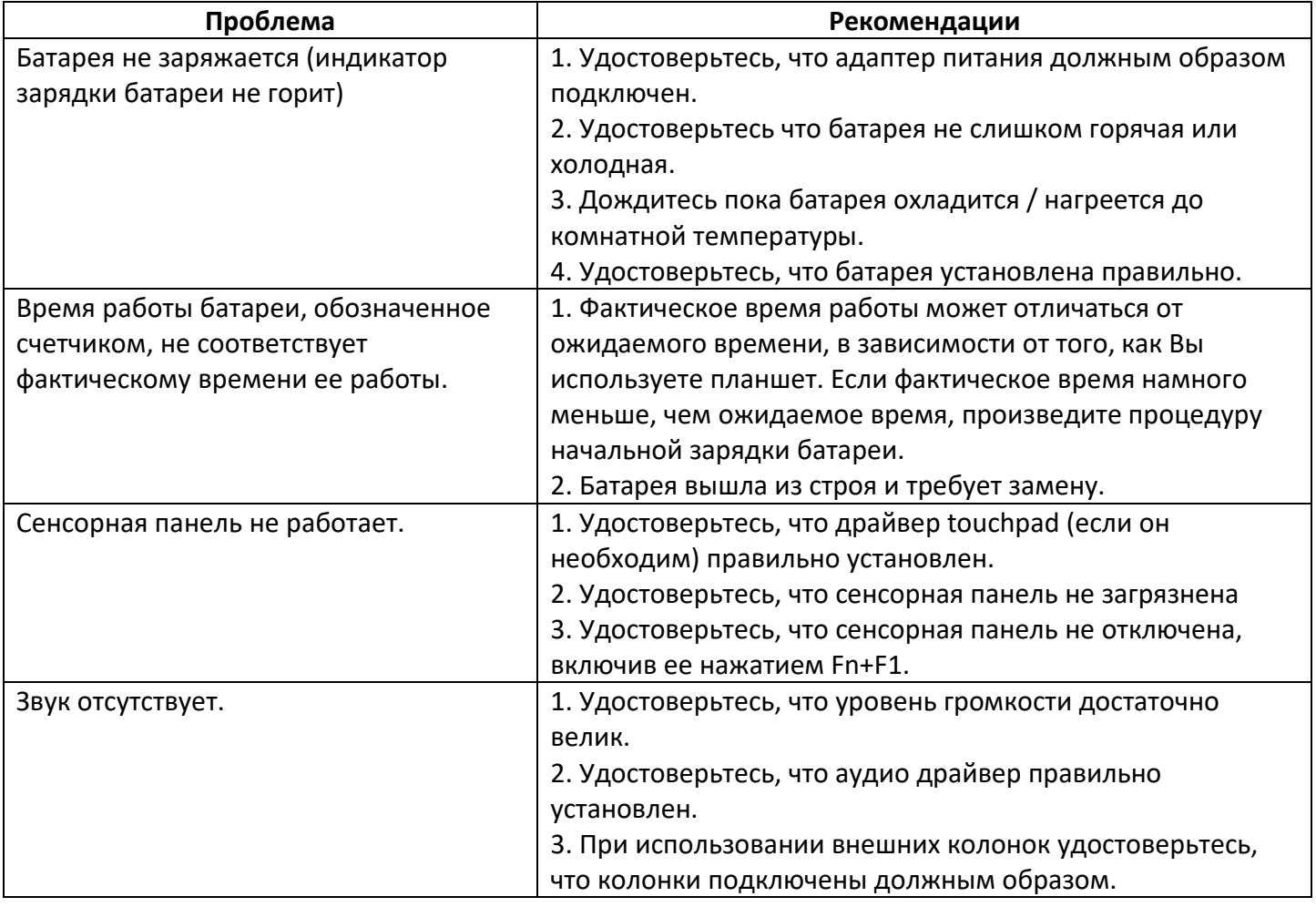

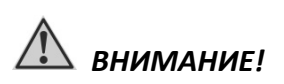

*В случаи неисправности планшета, рекомендуем незамедлительно обратиться в авторизованный сервисный центр для консультации и помощи.*

### **Правила хранения**

Хранение осуществляется в упаковочной таре, поставляемой с планшетом.

Изготовитель гарантирует сохранность планшета до ввода в эксплуатацию при соблюдении требований хранения в течение пяти лет.

Аккумуляторную батарею необходимо заряжать каждые 6 месяцев.

Планшет должен храниться в упаковочном виде в отапливаемых и сухих помещениях при следующих климатических условиях:

- $\triangleright$  температура -51°С ~ 71°С
- влажность 5% ~ 95%
- атмосферное давление 60…120 кПа.

Изделие должно храниться с соблюдением действующих правил пожарной безопасности.

В складских помещениях, применяемых для складирования изделий, не должно быть паров кислот, щелочей и других химических активных веществ, способных вызвать коррозию.

### **Правила транспортировки**

Изделие в упаковке изготовителя может транспортироваться на любое расстояние, любым видом транспорта, включая воздушный, морской автомобильный и железнодорожный.

Виды транспортных средств, используемых для транспортировки изделия, должны обеспечивать его размещение в закрытом отсеке: крытые вагоны, трюмы судов, закрытые автомобили, герметичные и обогреваемые отсеки самолетов.

Транспортировка изделия должна осуществляться в соответствии с правилами перевозок, действующими на каждом виде транспорта.

Транспортировка изделия должна осуществляться с соблюдением следующих климатических требований:

- температура -51°C ~ 71°C
- влажность 5% ~ 95%
- атмосферное давление 60…120 кПа.

Размещение и крепление изделий в упаковке изготовителя в транспортных средствах должно обеспечивать ее устойчивое положение и не допускать ее перемещения во время транспортировки.

Во время транспортировки и сопутствующих погрузочно-разгрузочных работ, должна быть обеспечена защита изделия от непосредственного воздействия атмосферных осадков.

В транспортных средствах, применяемых для транспортировки изделия, не должно быть паров кислот, щелочей и других химически активных веществ, способных вызвать коррозию.

Во время погрузочно-загрузочных работ, необходимо строго выполнять требования манипуляционных надписей и знаков на упаковке (таре).

**Производитель: ООО «НПК ДЕСТЕН» Адрес: 125363, г. Москва, Строительный проезд, д. 10**

**Произведено по ТУ 26.20.11-004-40370103-2018 Сертификат соответствия ЕАЭС № RU С-RU.ИП18.В.00011/19**